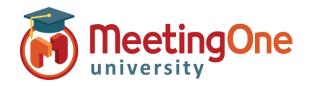

## Adobe Connect Administration

## How to Customize Your Adobe Connect Account

| What you will need:                         |
|---------------------------------------------|
| Company's Adobe Connect URL                 |
| Administrator Credentials for Adobe Connect |

Adobe Connect can be customized or branded with your company logo and colors.

- 1. Log into your Adobe Connect URL (i.e. CompanyABC123.adobeconnect.com)
- 2. Click Customization.
- 3. You will default to Customize Central, but have two additional options: Customize Login and Customize Meeting.

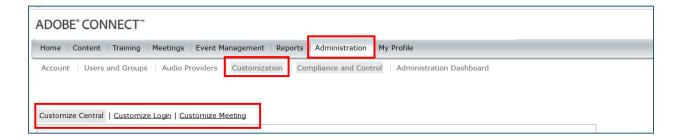

Any changes you make here will affect your **entire** account.

Adobe has detailed, online information on each of these customization options: https://helpx.adobe.com/adobe-connect/kb/customize-or-brand-account-connect.html

We've put together some branding tips as well. Find the tips here